# **คูมือการใชงานระบบ E-SERVICE**

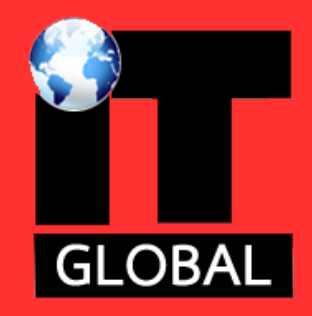

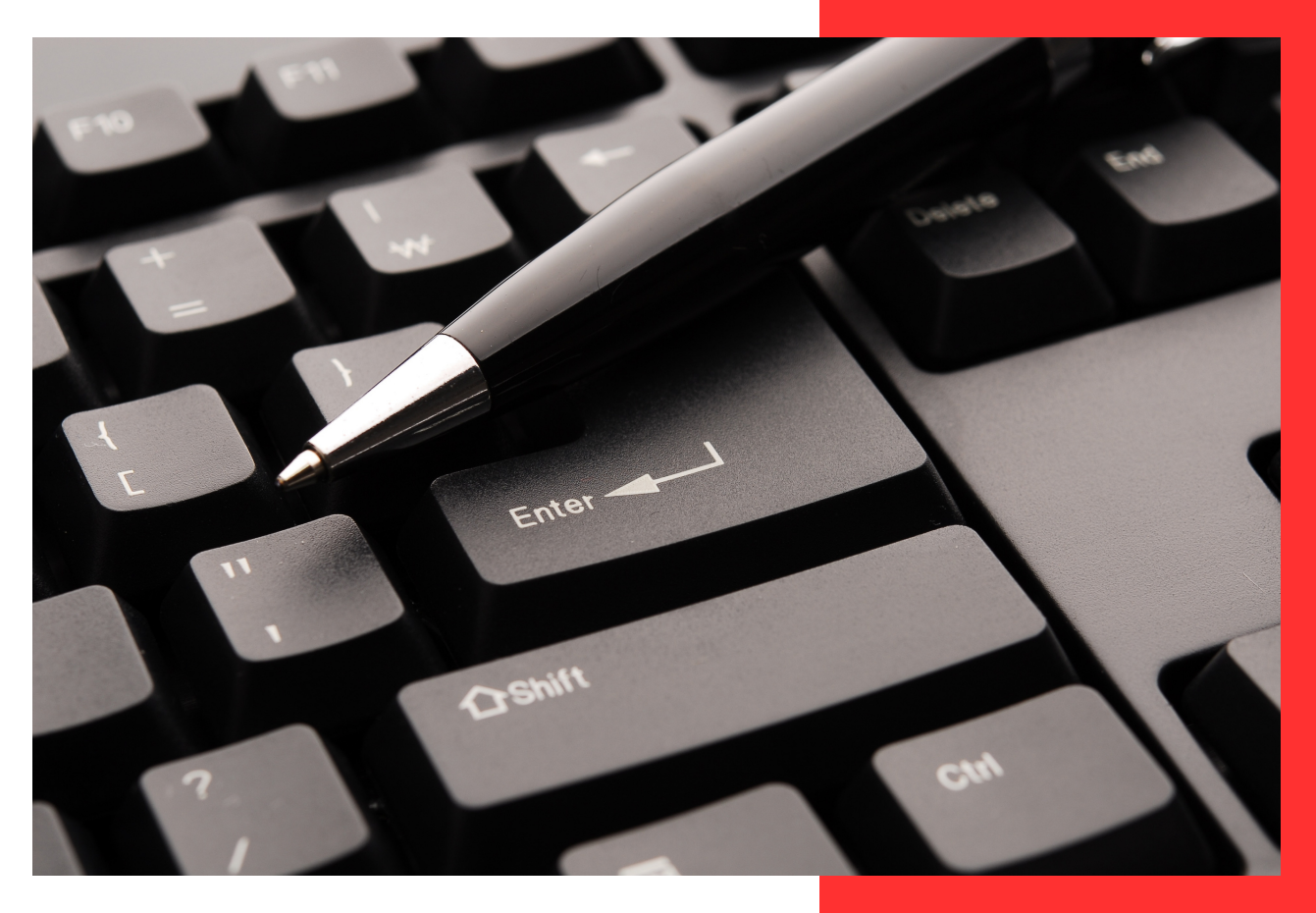

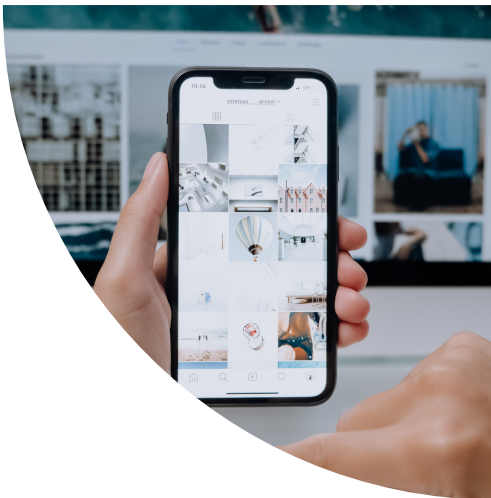

# สำหรับ ประชาชน

## สารบัญ

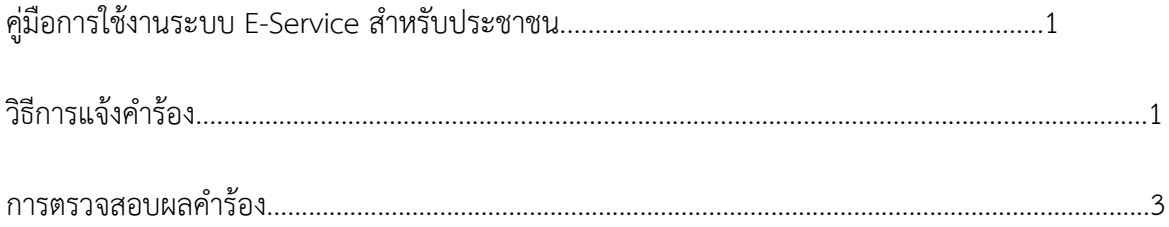

# **คูมือการใชงานระบบ E-Service สําหรับประชาชน**

#### **การแจงคํารอง**

คลิกแจ้งคำร้อง

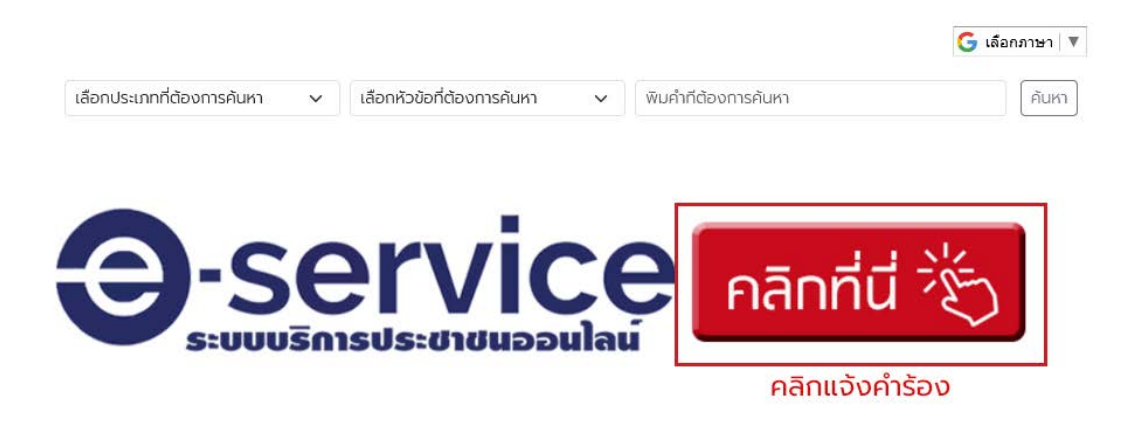

กดเลือกคำร้องที่ต้องการขอรับบริการ (จำนวนคำร้องขึ้นอยู่กับการให้บริการของแต่ละหน่วยงาน)

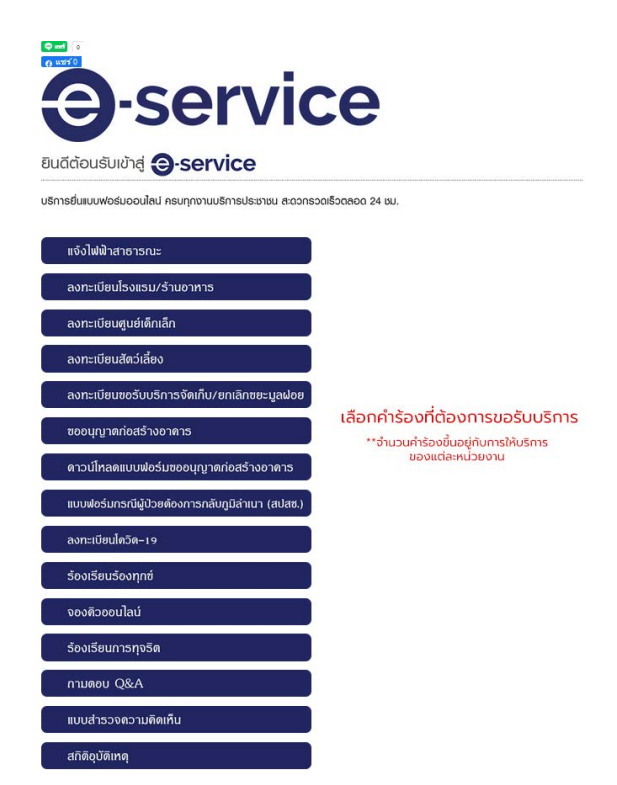

**ผูดูแลระบบ บริษัท ไอ.ที.โกลโบล จํากัด**

#### กดแจงคํารอง

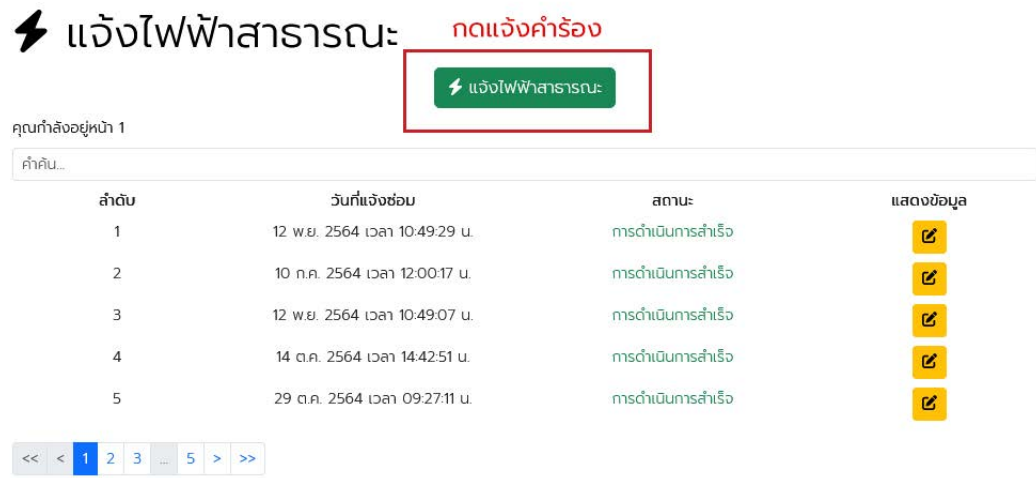

#### กรอกรายละเอียดใหครบถวนแลวกดบันทึก

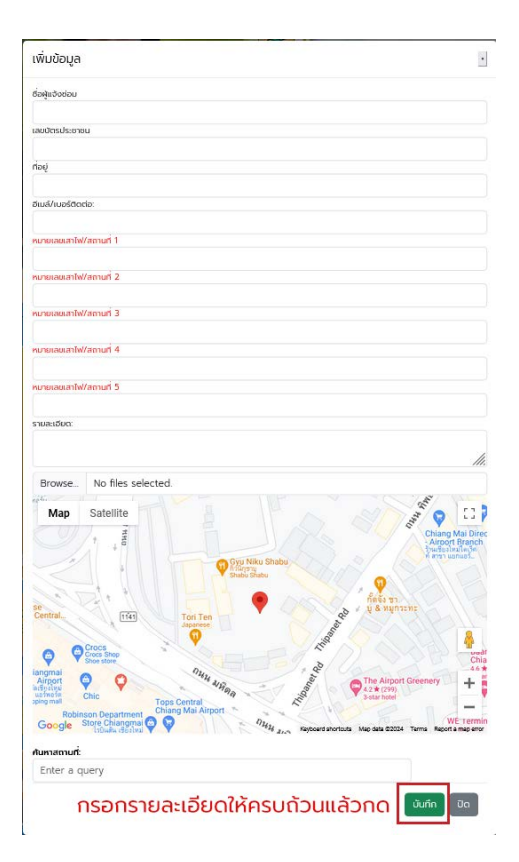

### **ผูดูแลระบบ บริษัท ไอ.ที.โกลโบล จํากัด**

#### **การตรวจสอบผลดําเนินงาน**

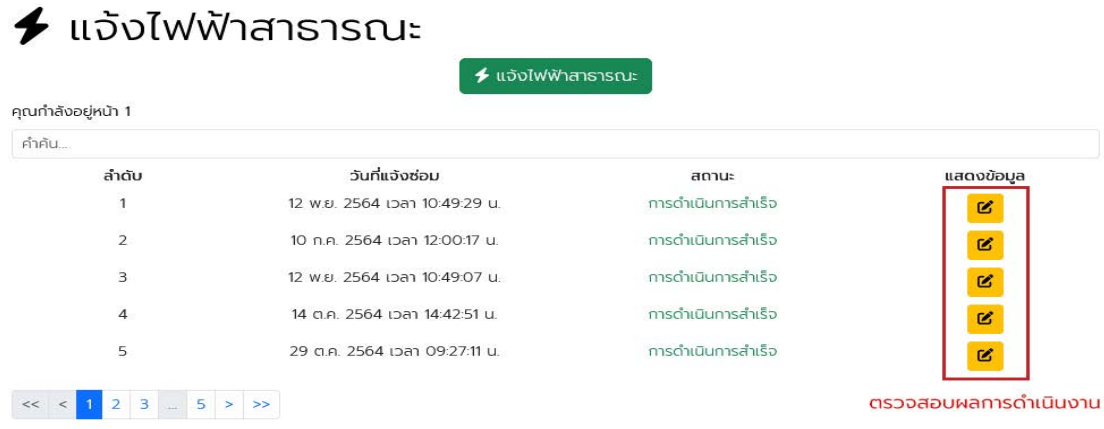

#### รายละเอียดผลดําเนินงาน

#### ข้อมูลแจ้งซ่อมไฟฟ้าสาธารณะ

เลขที่แจ้ง: 46

ชื่อผู้แจ้ง : naaอบ multi img

อุดซ่อมไฟฟ้าสาธารณะ (หมายเลขเสา/รายละเอียด) : C3E21-CM ,C3E21-CM2 ,C3E21-CM3 ,C3E21-CM4 ,C3E21-CM5

รายละเอียด : ทดสอบระบบ

สถานะงาน : การดำเนินการสำเร็จ

ผลการดำเนินการ : <mark>เราได้ทำการแก้ไขไฟฟ้าในส่วนนี้เรียบร้อยแล้ว ขอบคุณที่แจ้งเข้ามาครับ</mark>

### **ผูดูแลระบบ บริษัท ไอ.ที.โกลโบล จํากัด**